**راهنمای فارسی راه اندازی درایو LITEON مدل 6000EVO**

**فصل:1 پیکربندی**

شکل کلی سیم بندی درایو LITEON سری 6000EVO به شکل زیر می باشد:

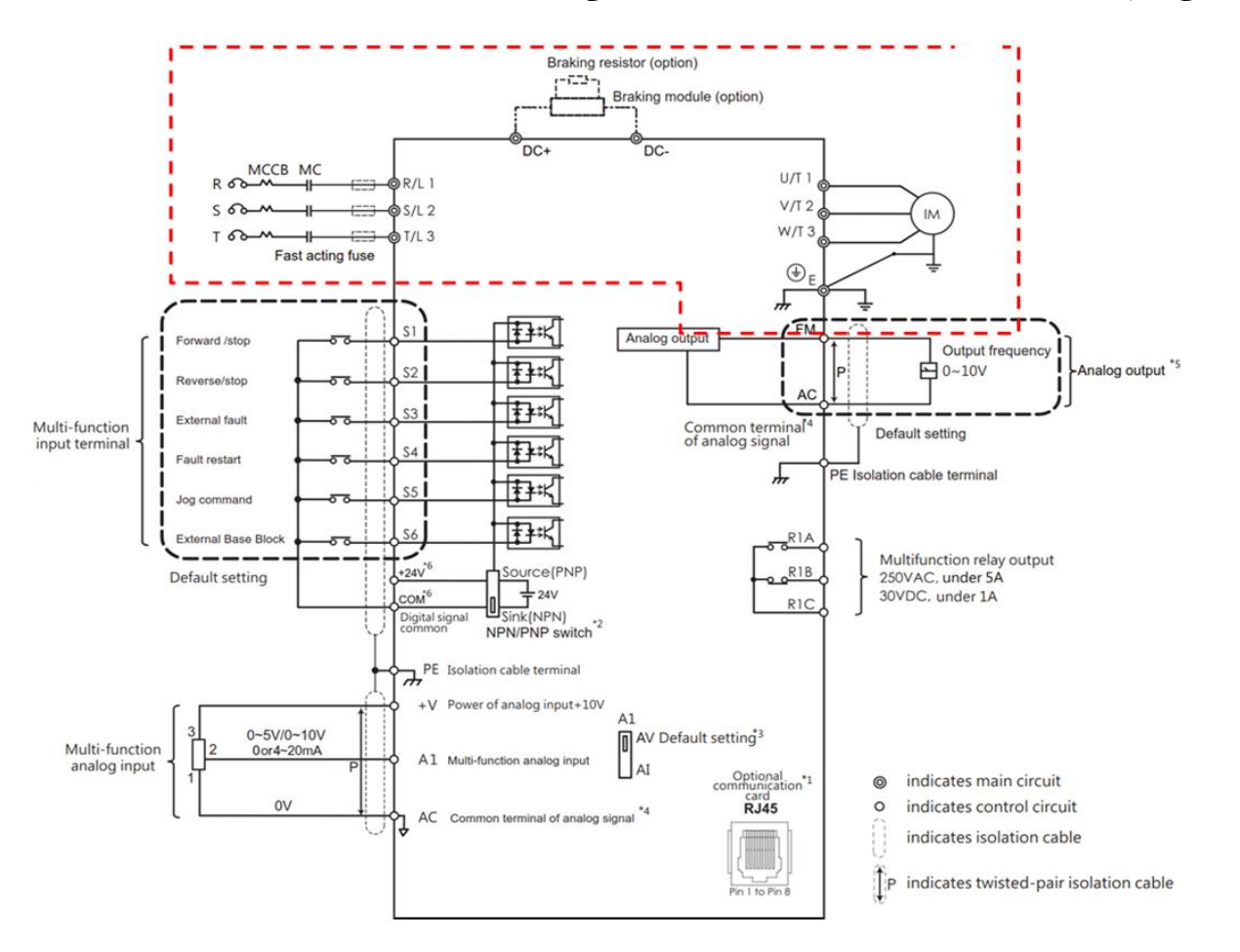

-1 ترمینال قدرت:

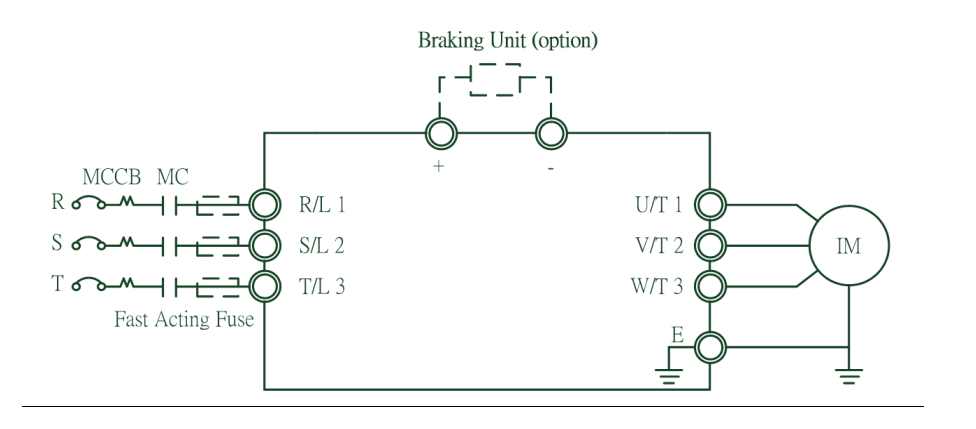

درایوهای 6000EVO در دو مدل ورودی تغذیه تکفاز )VAC220 )و 3 فاز )VAC380 )موجود می باشند. در صورتی که تغذیه ورودی 222 ولت باشد خروجی درایو 3 فاز 222 ولت می باشد. و در صورتی که تغذیه درایو 382 ولت باشد خروجی درایو 3 فاز 382 ولت می باشد.

**نکته ی مهم: نوع سیم بندی موتور )ستاره یا مثلث( با توجه به نوع خروجی درایو )222 یا 082 ولت( لحاظ شود.**

-2 ورودی های دیجیتال:

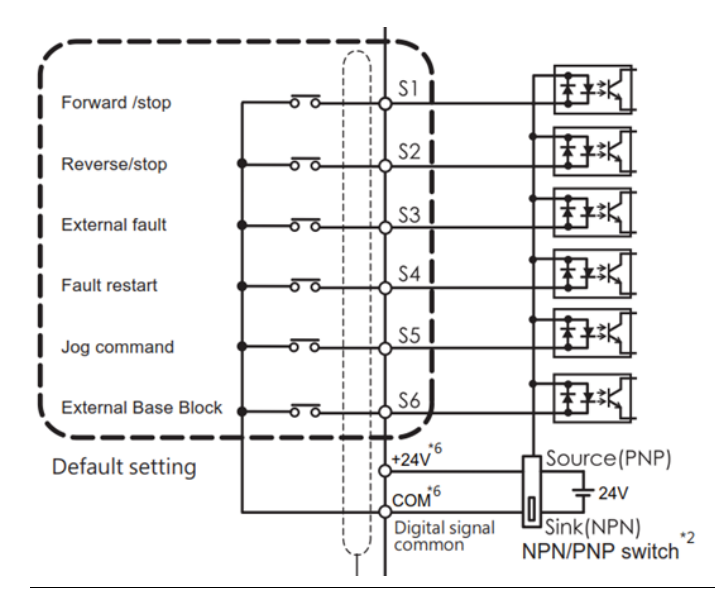

سری 6000EVO شش ورودی دیجیتال دارد که به صورت پیش فرض به هرکدام از ورودی ها عملکرد مشخصی اختصاص داده شده است. برای مثال ورودی 1S برای راه اندازی موتور به صورت Forward و 2S برای راه اندازی موتور به صورت Reverse می باشد. پارامترهای **1-05E~1-00E** برای ورودی دیجیتال 6S~1S در نظر گرفته شده است، 47 عملکرد برای ورودیهای دیجیتال درنظر گرفته شده است که به هرکدام از ورودیها یک عملکرد را می توان اختصاص داد. همانطور که در شکل نیز قابل مشاهده است، منبع تغذیه VDC24 بر روی برد کنترل درایو وجود دارد که برای تحریک ورودیها نیز می توان از آنها استفاده کرد. اگر سوئیچ روی برد را روی PNP قرار دهیم، ورودیهای دیجیتال با پایه ی V+24 تحریک می شود و اگر سوئیچ روی برد را روی NPN قرار دهیم ورودیها با پایه ی COM تحریک می شوند.

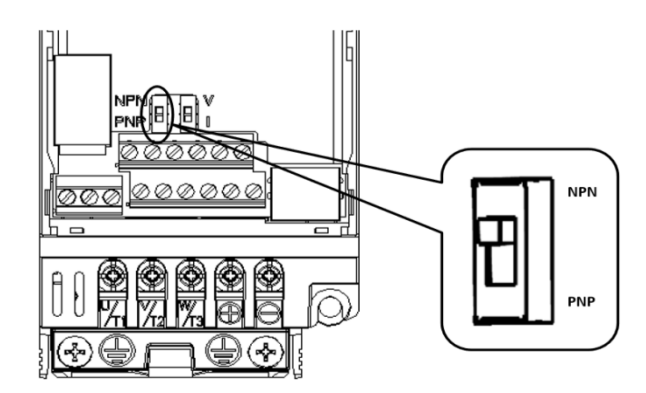

جدول عملکردهای ورودیهای دیجیتال به صورت زیر می باشد:

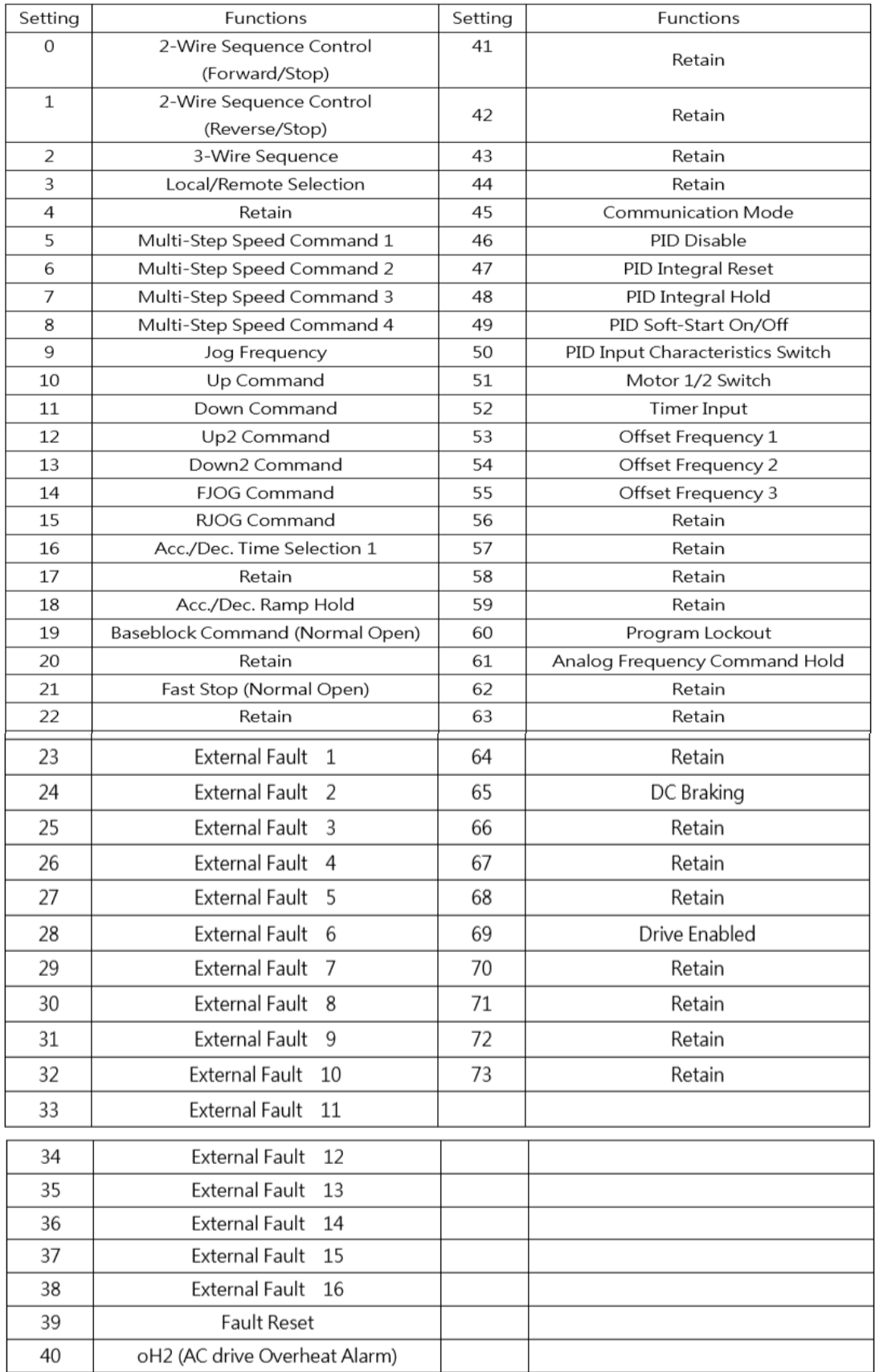

-3 ورودی های آنالوگ:

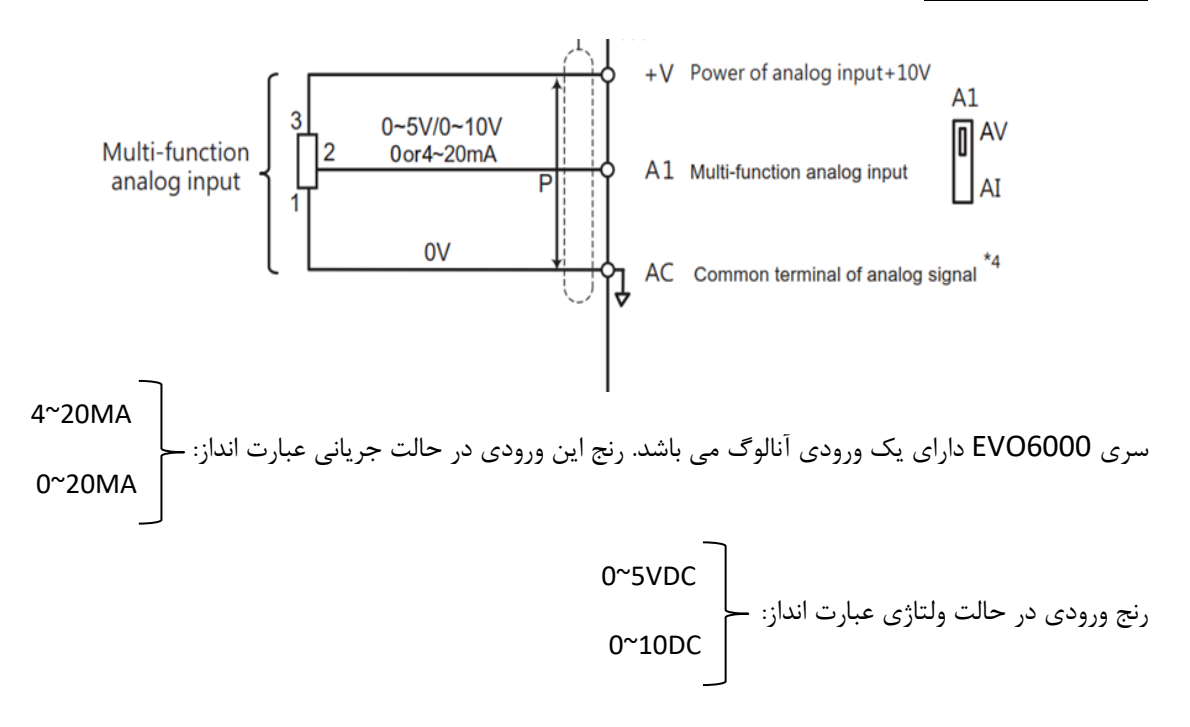

**نکته:1** بر روی برد کنترلی درایو میکرو سوئیچی برای ورودی آنالوگی موجود می باشد. اگر نوع ورودی از نوع جریانی باشد، میکروسوئیچ را روی I و اگر از نوع ولتاژی باشد میکروسوئیچ را روی V تنظیم کنید.

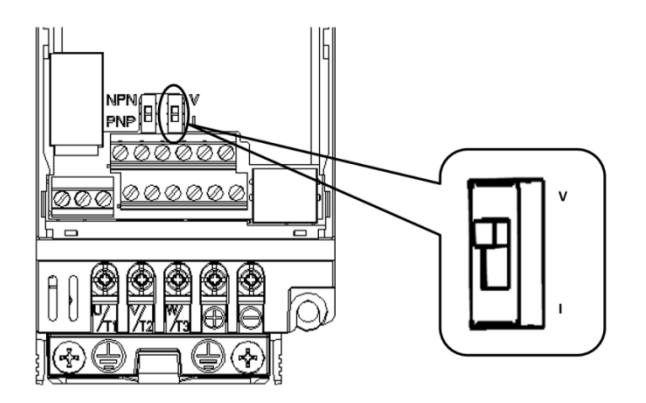

**نکته:2** بین پایه ی +V و AC به صورت پیش فرض VDC+10 خروجی اعمال می شود. در صورتی که از Volume خارجی استفاده می کنید می توانید از این خروجی ها استفاده نمایید. همچنین اگر از ورودی آنالوگی EXTERNAL استفاده می کنید از پایه AI و AC استفاده کنید.

**نکته:0** رنج ورودی آنالوگی را در پارامتر **3-00E** حتما تنظیم کنید:

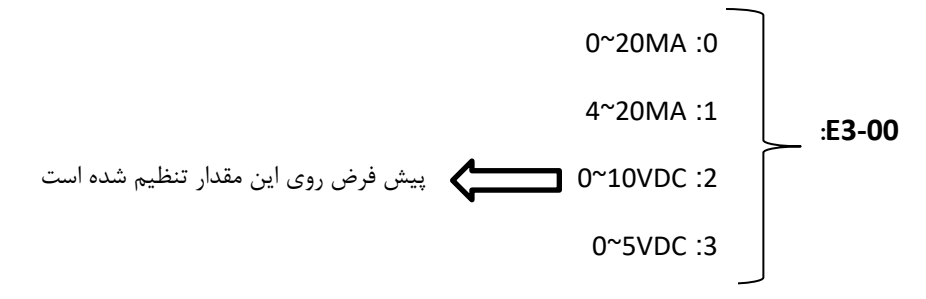

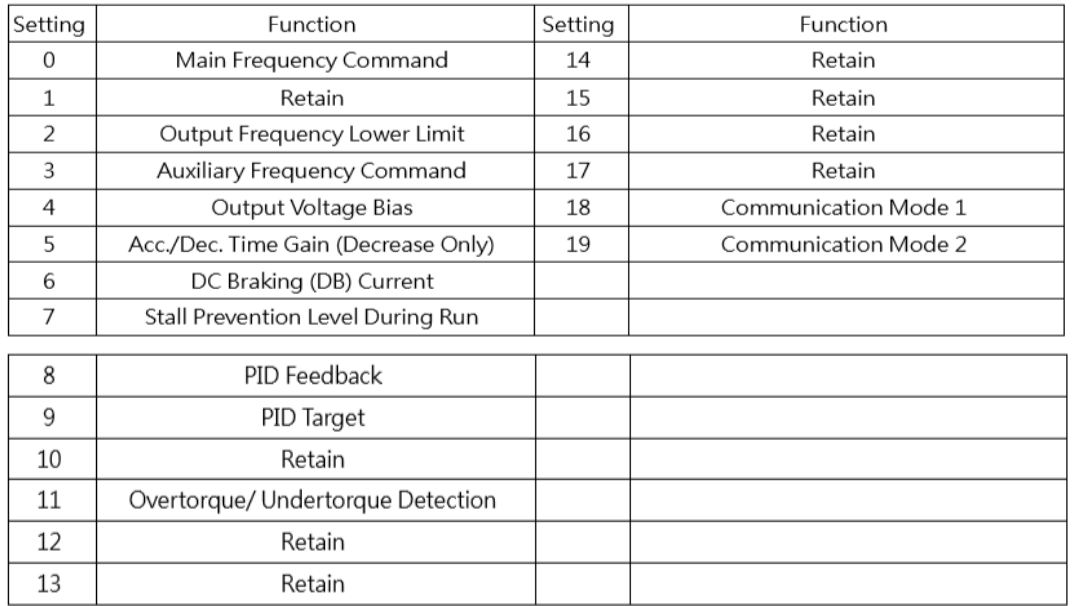

**نکته:4** پارامتر **3-01E** به ورودی آنالوگی اختصاص داده شده است، که جدول عملکرد آن در شکل زیر آمده است:

-7 خروجی آنالوگ:

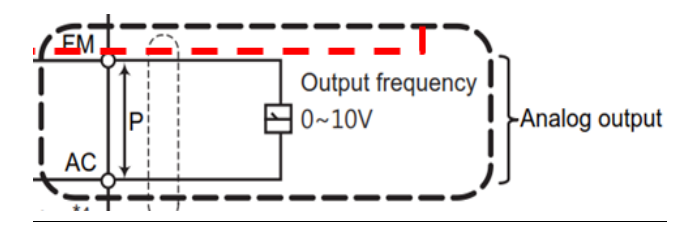

سری 6000EVO دارای 1 خروجی آنالوگ در رنج VDC10~0 می باشد. پایه های FM و AC مربوط به خروجی آنالوگ

می باشد. می توان عملکرد خروجی آنالوگ را در پارامتر **4-01E** تعیین نمود.

-5 خروجی رله:

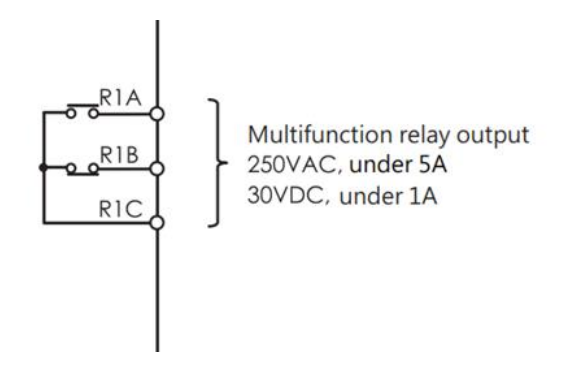

سری 6000EVO دارای 1 خروجی رله نیز می باشد که می توان عملکرد آن را در پارامتر **2-00E** تعیین نمود.

**نکته مهم: حداکثر جریان مجاز عبوری رله ی خروجی تا 5 آمپر می باشد.**

## **فصل:2 پنل اپراتوری**

برای تغییر دادن پارامترها از پنل اپراتوری می توان استفاده کرد:

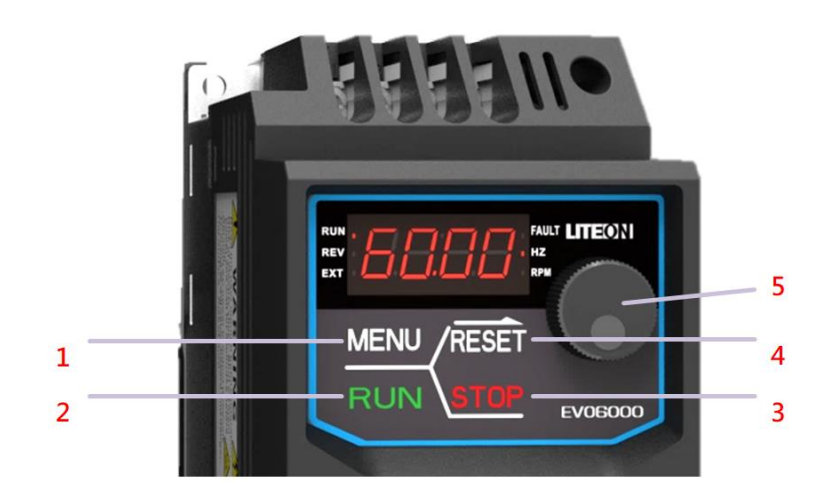

**-1**از دکمه ی MENU برای وارد شدن به گروه پارامترها استفاده می شود.

-2اگر مرجع فرمان از روی پنل اپراتوری باشد، با زدن دکمه ی RUN موتور راه اندازی می شود.

-3 اگر مرجع فرمان از روی پنل اپراتوری باشد، با زدن دکمه ی STOP موتور متوقف می شود.

-7از دکمه ی RESET جهت جانمایی و حرکت بین پارامترها استفاده می شود.

-5از Volume روی پنل اپراتوری برای تایید و تغییر مقادیر پارامتر ها و تغییرات فرکانس)در صورت اینکه مرجع فرکانس از روی پنل اپراتوری باشد) استفاده می شود.

**مثال:** برای مثال میخواهیم مقدار پارامتر 1-01b را مساوی 1 قرار دهیم، برای این کار مراحل زیر را انجام میدهیم:

الف- بازدن دکمه ی MENU وارد لیست پارامترها می شویم. اولین پارامتری که مشاهده می کنیم 1-01A می باشد. روی کلمه ی A ،Volume را میچرخانیم تا به پارامتر گروه b برسیم.

ب- اولین پارامتری که در گروه پارامتر b مشاهده می کنیم، 1-00b می باشد. با دکمه ی Reset جابه جایی بین پارامترها را انجام می دهیم تا به آخرین عدد که 0 می باشد برسیم، با چرخاندن volume آن را به عدد 1 تغییر میدهیم. حال پارامتر 1-01b را مشاهده می کنیم.

ج- با فشردن volume وارد پارامتر 1-01b می شویم، مقدار پیش فرض این پارامتر 0 می باشد. با چرخاندن volume آن را به 1 قرار می دهیم

د- با فشردن volume مقدار تنظیمی تایید می شود، بعد از فشردن volume اگر خطایی وجود نداشته باشد کلمه end مشاهده می شود و پارامتر 1=1-01b می شود.

**فصل:0 پارامترهای مهم راه اندازی درایو**

-1پارامترهای موتور:

یکی از مهمترین مراحل راه اندازی درایو، وارد کردن پارامترهای موتور می باشد که از روی پالک موتور این مقادیر به دست می آید.

**1-02t:** توان موتور

**1-03t:**ولتاژ کاری موتور

**1-04t:**جریان کشی موتور

**1-05t:**تعداد قطب موتور

**نکته:1** معموال تعداد قطبها را روی پالک موتور قید نمی کنند، معموال سرعت کاری الکتروموتورها RPM1500 یا RPM3000 می باشند. اگه سرعت کاری موتور RPM1500 بود تعداد قطبها را 7 درنظر میگیرند و اگر سرعت کاری موتور RPM3000 باشد تعداد قطبها را 2 درنظر می گیرند.

**نکته:2** اگر رنج توان موتور و درایو یکسان باشد معموال نیازی به تنظیم پارامترهای موتور نمی باشد ولی بهتر است در این صورت نیز این پارامترها چک شود.

-2تعیین مد کاری:

 **:A1-02**  $V/F = 0$ 1= Vector Sensorless( وکتور حلقه باز(

بعد از تعیین پارامترهای موتور، نیاز است که مد کاری درایو را تعیین کنیم, سری 6000EVO دو مد کاری F/V و وکتور حلقه باز )Vector Sensorless )را پشتیبانی می کند.

**نکته:** اگر درایو را در مد وکتور قرار گیرد حتما باید عمل tune Auto انجام شود، برای انجام tune Auto مراحل زیر را انجام دهید: Auto tune نوع **:t1-01** 0= گردشی: در این حالت موتور به صورت چرخشی عمل tune Auto را انجام می دهد 1= ایستا: در این حالت موتور در حین عمل tune Auto حرکتی ندارد

**توجه: اگر موتور زیر بار بود حتما عمل tune Auto به صورت ایستا انجام گیرد.**

 **:t1-12** 0= غیر فعال کردن عمل tune Auto 1= فعال کردن عمل Auto tune

برای عمل tune Auto حتما پارامتر 1-12t را روی عدد 1 قرار دهید.

بعد از تنظیم پارامترهای گفته شده با فرمان RUN عمل tune Auto انجام می گیرد.

-3تعیین مرجع فرمان:

**1-01b:** رنج عدد قابل تنظیم آن 2~0 می باشد که به شرح زیر است:

0= پنل اپراتوری: در این حالت فرمان RUN و STOP و فرمانهای حرکتی موتور از طریق پنل اپراتوری انجام می گیرد.

1=ورودی ترمینال : در این حالت فرمان RUN و STOP و فرمانهای حرکتی موتور از طریق ورودی های دیجیتال انجام می گیرد.

2= شبکه RTU Modbus: در این حالت فرمان RUN و STOP و فرمانهای حرکتی موتور از طریق شبکه RTU Modbus انجام میگیرد.

**نکته:** تمام سری های درایوهای LITEON شبکه RTU Modbus را پشتیبانی می کنند.

-7تعیین مرجع فرکانس:

**1-00b:** رنج عدد قابل تنظیم آن 2~0 می باشد که به شرح زیر است:

0= پنل اپراتوری: فرکانس کاری و سرعت موتور با Volume روی پنل اپراتوری تغییر می کند.

1=ورودی آنالوگ : در این حالت از طریق ورودی آنالوگی فرکانس تغییر می کند. پارامترهای مربوط به ورودی آنالوگی در فصل اول(پیکربندی) توضیح داده شده است.

2= شبکه RTU Modbus: در این حالت باید فرکانس را از طریق شبکه ی مدباس و یک کنترلر تغییر دهیم.

**نکته:1** حداکثر فرکانس خروجی درایوهای LITEON تا HZ400 می باشد که در صورت نیاز کاربر تا HZ2000 نیز قابل افزایش می باشد.

**نکته:2** حداکثر رنج فرکانس خروجی درایو در پارامتر **1-02d** تعیین می شود که حداکثر تا 722 هرتز قابل افزایش است )در صورت درخواست کاربر تا 2000hz قابل افزایش است) و فرکانس کاری موتور تا حداکثر این پارامتر قابل تغییر است. برای مثال اگر پارامتر HZ50=1-02d تنظیم شود، فرکانس کاری موتور از HZ50~0 قابل تغییر است.

**نکته :0** عالوه بر Volume روی پنل اپراتوری،فرکانس کاری موتور از طریق پارامتر **1-00L** نیز قابل تغییر می باشد.

## -5زمان صعود و نزول)DEC/ACC):

- **1-00C:** تعیین زمان صعود)ACC)
- **1-01C:** تعیین زمان نزول)DEC)

## -6 راه اندازی مد سه سیمه:

برای راه اندازی مد سه سیمه مراحل زیر را انجام می دهیم:

الف- 0=1-00E

ب- 1=1-01E

 $E1-02=2-\tau$ 

د-ورودی 2S باید به صورت NC( نرمال کلوز( بسته شود.

با انجام تنظیمات باال مد راه اندازی درایو از طریق ورودی دیجیتال به صورت سه سیمه تغییر پیدا می کند.

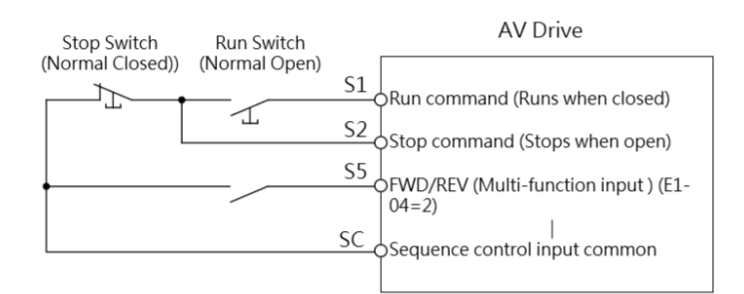

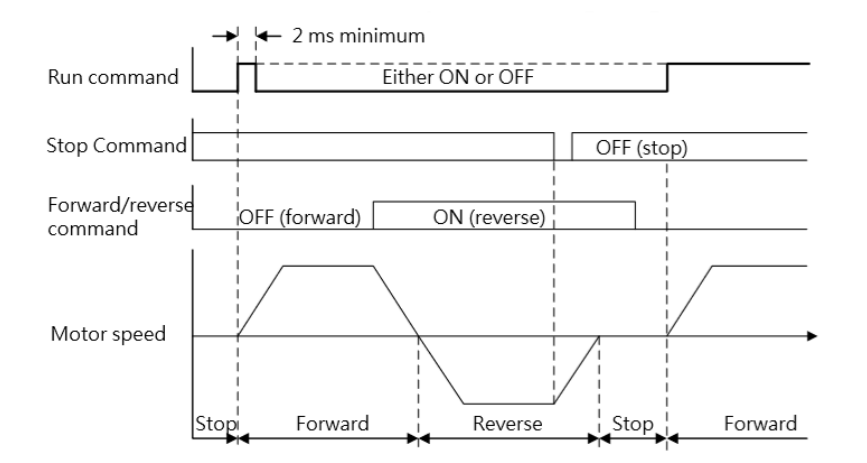

**عملکرد:** موتور با تحریک لحظه ای ورودی 1S که به صورت شصتی می باشد به صورت Forward شروع به چرخش می کند. اگر ورودی 2S که به صورت شصتی بوده و به صورت نرمال کلوز می باشد یک لحظه تحریک شود موتور متوقف می شود. برای حرکت Reverse کافی است ورودی 3S را فعال کنیم. به محض اینکه ورودی 3S غیر فعال شد جهت چرخش موتور عوض می شود.

-4 باز گشت به تنظیمات کار خانه( Reset Factory):

پارامتر **1-03A** پارامتر Factory Reset می باشد.

 $0: N/A$ 

2520: Resets 2-Wire Sequence / 50Hz / 200V

2522: Resets 2-Wire Sequence / 50Hz / 220V 2523: Resets 2-Wire Sequence / 50Hz / 230V

- 2620: Resets 2-Wire Sequence / 60Hz / 200V
- 2622: Resets 2-Wire Sequence / 60Hz / 220V
- 2623: Resets 2-Wire Sequence / 60Hz / 230V
- 3520: Resets 3-Wire Sequence / 50Hz / 200V
- 3522: Resets 3-Wire Sequence / 50Hz / 220V
- 3523: Resets 3-Wire Sequence / 50Hz / 230V
- 3620: Resets 3-Wire Sequence / 60Hz / 200V
- 3622: Resets 3-Wire Sequence / 60Hz / 220V
- 3623: Resets 3-Wire Sequence / 60Hz / 230V
- 2538: Resets 2-Wire Sequence/ 50Hz / 380V

همانطور که مشاهده می کنید برای بازگشت به تنظیمات کارخانه نیاز است در پارامتر ذکر شده کد مربوطه را وارد نمایید.

برای مثال اگر ورودی تغذیه درایو v220 و فرکانس برق شهر HZ50 بود و مد سیم بندی به صورت دو سیمه بود، کدی که در این پارامتر وارد میکنیم عدد ۲۵۲۲ می باشد.(این کد با فلش در شکل بالا نمایش داده شده است).

برای اطالع از بقیه کدها میتوانید به راهنمای جامع درایو مراجعه کنید.